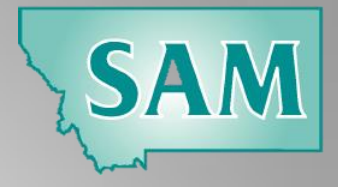

#### **#SAMedchat**

Here is a descriptive overview of how to participate in this weekly chat on Twitter, sponsored by SAM.

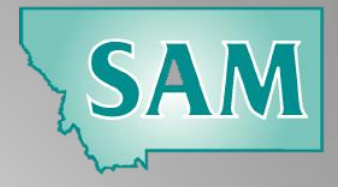

# You will need a Twitter Account

Go to [twitter.com](http://twitter.com/) to set up your Twitter account free of charge if you don't have one already.

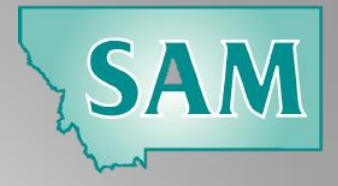

# Twitter Account

Once you are in with initial signup info, you can create your twitter handle (@username), bio, and associative pic that you would like people to recognize you with. The working space to tweet, direct message, retweet, reply and like are all user friendly buttons.

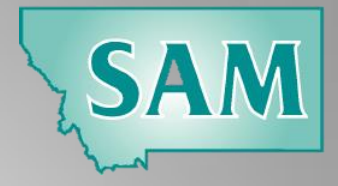

#### Participating in a #SAMedchat

\*You just need to hit your search Q button and type it in **#samedchat** and you will be taken to that page. On that split page you will see **TOP**  and **LIVE**.

**\*Should be noted that icons and pages may differ depending on the Twitter app you have on your phone – participating in chats can be done on any device that you can access Twitter and of course on your computer desktop or laptop signing in on the Twitter site.** 

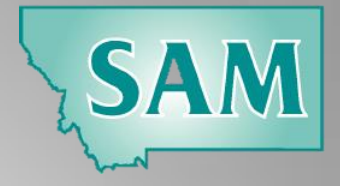

### **#SAMedchat**

Tap on **LIVE** and you will get all tweets for the chat – You now can jump into the chat if you would like to answer a **Q** (question posed) – Here is how:

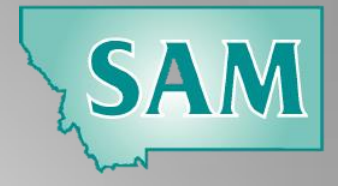

#### Answering Questions or Commenting, Based on **Questions**

Most chats start out with Moderator providing a Welcome and asking participants to ID themselves.

All #samedchat s are provided in a **Q1..A1 format**. First question posed from the **moderator** will be Q1 - Question asked… Participants can answer by putting A1 – answer or response… – **remember to put** *#samedchat* **at the end of ALL of your responses** so it records on and is kept on the #samedchat thread! Then after responses are given and a few minutes pass, Q2 will be given with A2 responses… and so on. An average of 5 questions are usually given per chat in a once hour time frame from 7 pm to 8 pm every Thursday night. **All responses are a "tweet" from you. To tweet, 区 you have to tap or click on that icon and write your tweet − again always write #samedchat at end of your response.** 

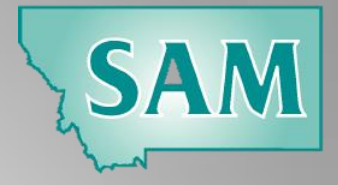

#### #SAMedchat Etiquette

1. There are not a lot of rules in a chat – answers and comments are kept appropriate to the question at hand and are only 140 characters long per tweet. You will need to be concise with your responses.

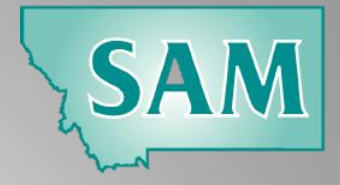

#### Etiquette continued…

2. **RETWEET 1.** when you want someone's answer to be part of your personal Twitter feed – LIKE  $\bullet\bullet\bullet$  to save a response in your archive that you can reference later and show that you actually liked the response.

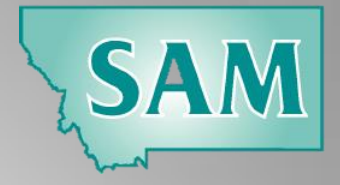

#### Etiquette continued…

3. Quote Retweet **t**<sub>3</sub> when you comment on someone's tweet and want that tweet connected to your response.

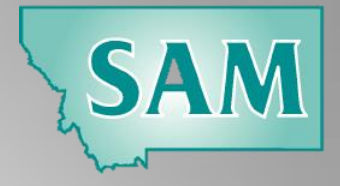

#### Etiquette continued…

4. **Reply** to another participant when you want to isolate a response directly to them and their tweet.

5. You can also throw in link or attachment in your response; however, you may not want to do too many during the chat; some take time to load up.

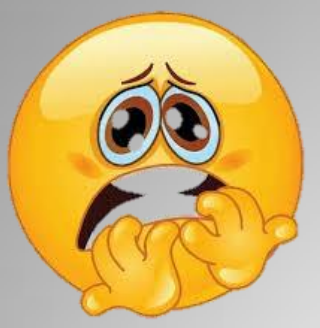

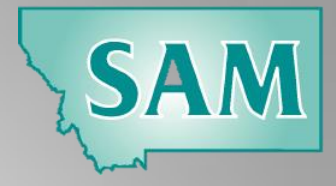

#### Fear/Anxiety of Participating in a Twitter Chat?

Some people get a little anxious about participating – a few items to consider:

- 1. You don't have to respond to every question some feel they need to respond to every question posed from the moderator; you can but you can also pick and choose depending on your desire to project your response to the rest of the group. Sitting out a question or two is okay! "Lurking" or just observing is fine to do at first.
- 2. You do not have to LIKE or RETWEET everyone's responses do these actions dependent upon what resonates with you.
- 3. Don't worry about the shorthand Ts (teachers) and Ss (students) are the most common.

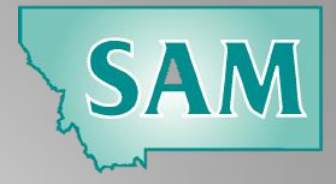

# Wrapping up a Chat

The Moderator will end a chat right on the hour schedule. #SAMedchat is always one hour from 7:00 pm to 8:00 pm most Thursdays (depending on SAM events and holidays).

Transcripts of chats are archived on [Participate Learning.](https://www.participate.com/transcripts/samedchat/74da3d09-4382-468e-a788-632b994d812d)

SAM will always advertise the upcoming chat over the email listserve and over Twitter.

If you have any questions, feel free to contact Pat Audet @audet10\_84, [sampa@sammt.org,](mailto:sampa@sammt.org) 406-442-2510.

**Thank You and Join Us on #SAMEDCHAT!**